# **Raspberry Pi - Installer un broker (serveur) MQTT Mosquitto**

[Mise à jour le 1/8/2022] En cours de rédaction

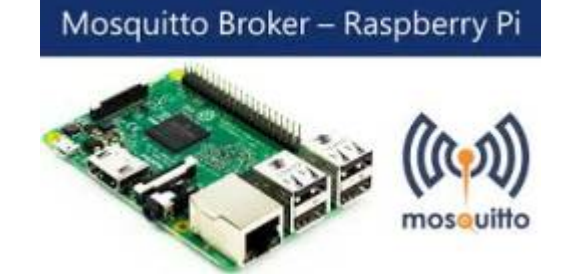

- **Sources**
	- [Fundamentals of MQTT](https://mntolia.com/fundamentals-mqtt/)
	- **Hackable Magazine n°26** : "Faites communiquer vos projets simplement avec MQTT"
	- Généralités sur [Wikipédia](https://fr.wikipedia.org/wiki/MQTT)
	- Site de référence mgtt.org
	- Eclipse [Mosquitto](https://mosquitto.org/) An open source MQTT broker
	- o Série d'articles sur [hivemq.com](https://www.hivemq.com/mqtt/)
	- [Using MQTT Over WebSockets with Mosquitto](http://www.steves-internet-guide.com/mqtt-websockets/)

### **Lectures connexes**

- [Wiki Arduino Mettre en œuvre un client MQTT sur un EP8266 \(ESP32\) Feather Huzzah,](http://webge.fr/dokuwiki/doku.php?id=arduino:clientmqttesp8266) [MKR1010 ou Arduino Uno Wifi 2](http://webge.fr/dokuwiki/doku.php?id=arduino:clientmqttesp8266)
- [Wiki Réseau Tester un broker Mosquitto avec MQTTlens](http://webge.fr/dokuwiki/doku.php?id=reseaux:outils:mqttlens)
- [Wiki Raspberry Pi sous Linux Créer un flux de données et une interface utilisateur avec](http://webge.fr/dokuwiki/doku.php?id=raspberrypi:linux:nodered) [Node-RED](http://webge.fr/dokuwiki/doku.php?id=raspberrypi:linux:nodered)
- [Wiki Web Créer un client MQTT \(Websockets\) avec Eclipse Paho](http://webge.fr/dokuwiki/doku.php?id=web:eclipsepaho)
- [Wiki Raspberry Pi sous Linux Sauvegarder ses données dans une base TSDB \(InfluxdB\)](http://webge.fr/dokuwiki/doku.php?id=raspberrypi:linux:influxdb_nr)
- **Mots-clés**

**client<sup>[1\)](#page--1-0)</sup>, serveur <sup>[2\)](#page--1-0)</sup>, broker MQTT<sup>[3\)](#page--1-0)</sup>, subscriber<sup>[4\)](#page--1-0)</sup>, publisher<sup>[5\)](#page--1-0)</sup>, topic MQTT<sup>[6\)](#page--1-0)</sup>, payload<sup>[7\)](#page--1-0)</sup>(charge** utile), **joker<sup>[8\)](#page--1-0)</sup>, sécurité, QoS<sup>[9\)](#page--1-0)</sup>.** 

# **1. MQTT (généralités)**

Pour répondre à la problématique du nombre grandissant d'objets connectés qui vont faire leur apparition sur la toile (selon une étude Gartner : près de 26 milliards d'objets connectés seront sur Internet d'ici 2020), l'IoT (Internet Of Things), s'est doté d'un nouveau standard : **MQTT** (**M**essage **Q**ueuing **T**elemetry **T**ransport).

## **Pourquoi MQTT et pas un autre ?**

MQTT est ouvert, simple, léger et facile à mettre en œuvre. Il est idéal pour répondre aux besoins suivants :

- Particulièrement adapté pour utiliser une **très faible bande passante**,
- Idéal pour l'utilisation sur les **réseaux sans fil**,
- **Faible consommateur** en énergie,
- **Très rapide**, il permet un temps de réponse supérieur aux autres standards du web actuel,
- Permet une **forte fiabilité** si nécessaire,
- Nécessite **peu de ressources** processeurs et de mémoires.

## **1.1 Historique**

Le protocole MQTT (MQ Telemetry Transport) trouve ses origines en 1999 dans les travaux de **Andy Standford-Clark** et **Arlen Nipper**, alors qu'ils travaillaient pour IBM au développement d'un protocole pour une utilisation industrielle de télémétrie en lien avec l'industrie pétrolière.

### **1.2 Principes**

#### **1.2.1 Organisation et communication**

**MQTT** est un **service de publication/abonnement** TCP/IP simple et extrêmement léger. Il fonctionne sur le principe **client/serveur**.

Le **serveur** ou **courtier**, nommé **broker**, va collecter des informations que les **éditeurs** (**publishers**) vont lui transmettre. Certaines informations collectées par le broker seront renvoyées à certains **abonnés** (**subscribers**) ayant préalablement fait la demande au broker. Un **client** peut être à la fois éditeur et abonné.

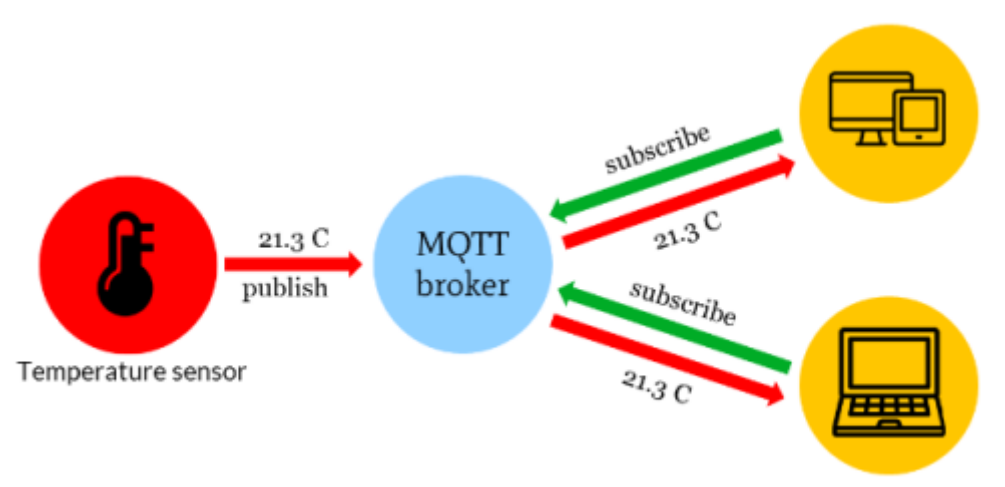

Schematic data flow from sensor (machine) to devise (machine)

Le principe d'échange est très proche de celui de Twitter. Les messages sont envoyés par les éditeurs sur un **canal d'information** appelé **topic**. Ces messages peuvent être lus par les abonnés. Les topics peuvent avoir une hiérarchie qui permet de sélectionner finement les informations que l'on désire.

Les **messages** envoyés par les éditeurs peuvent être de toute sorte, mais ne peuvent excéder une taille de **256 Mo**.

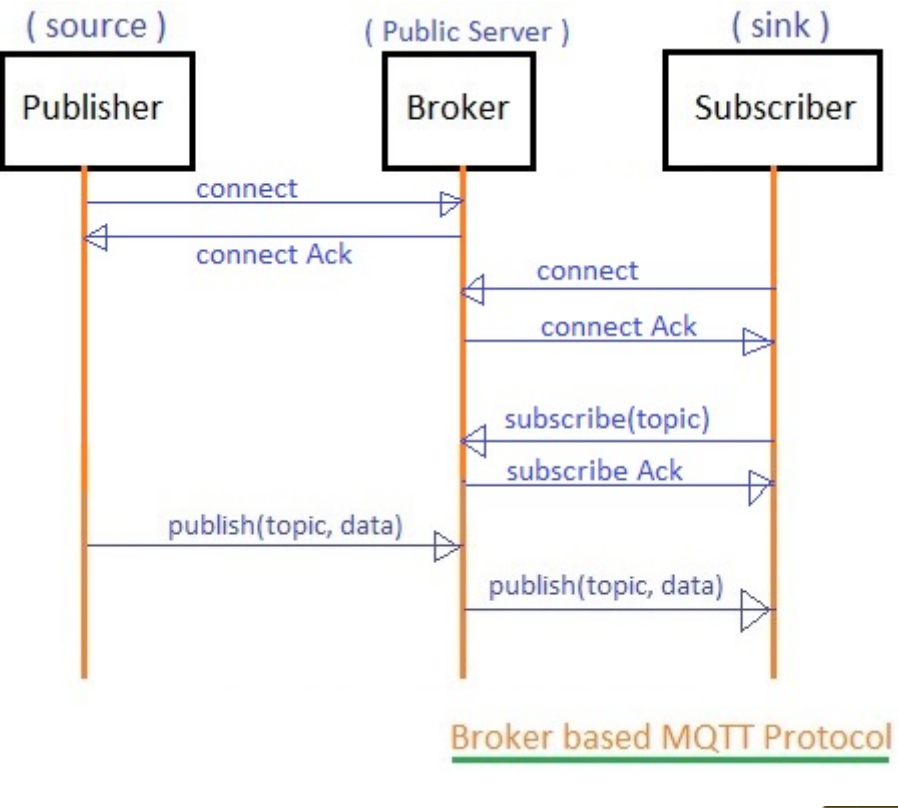

#### **Résumé**

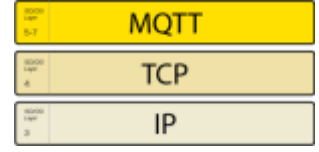

MQTT fonctionne sur **TCP/IP** et fait intervenir deux types d'acteurs : des **clients** (*subscriber*, *publisher*) pouvant à la fois envoyer et recevoir des messages et un *broker* MQTT chargé de recevoir tous les messages et de les transmettre aux clients inscrits. Le principal travail du broker est de servir de relai. Pour cela, il maintient un répertoire de type "**qui veut quoi**" sous la forme de **sujets** ou *topics*.

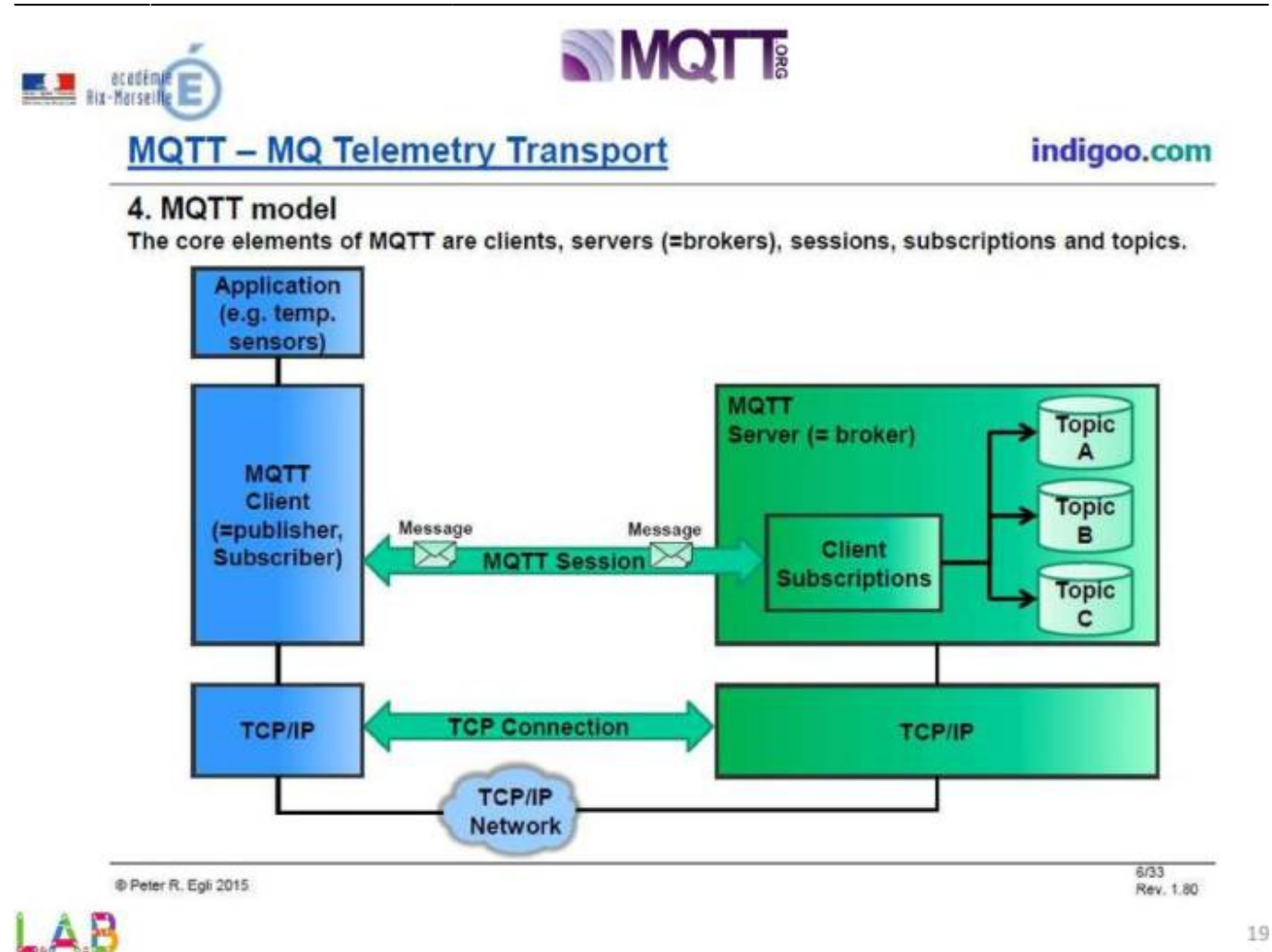

### **1.2.2 Les topics**

Un **topic** est une simple **chaine de caractères**, mais qui peut être **structurée hiérarchiquement**. Exemple : **maison/salon/temperature**

Exemple

Le **topic** "**maison/salon/temperature**" communiquera la température du salon (la sonde de température présente dans le salon publiera régulièrement la température relevée sur ce topic).

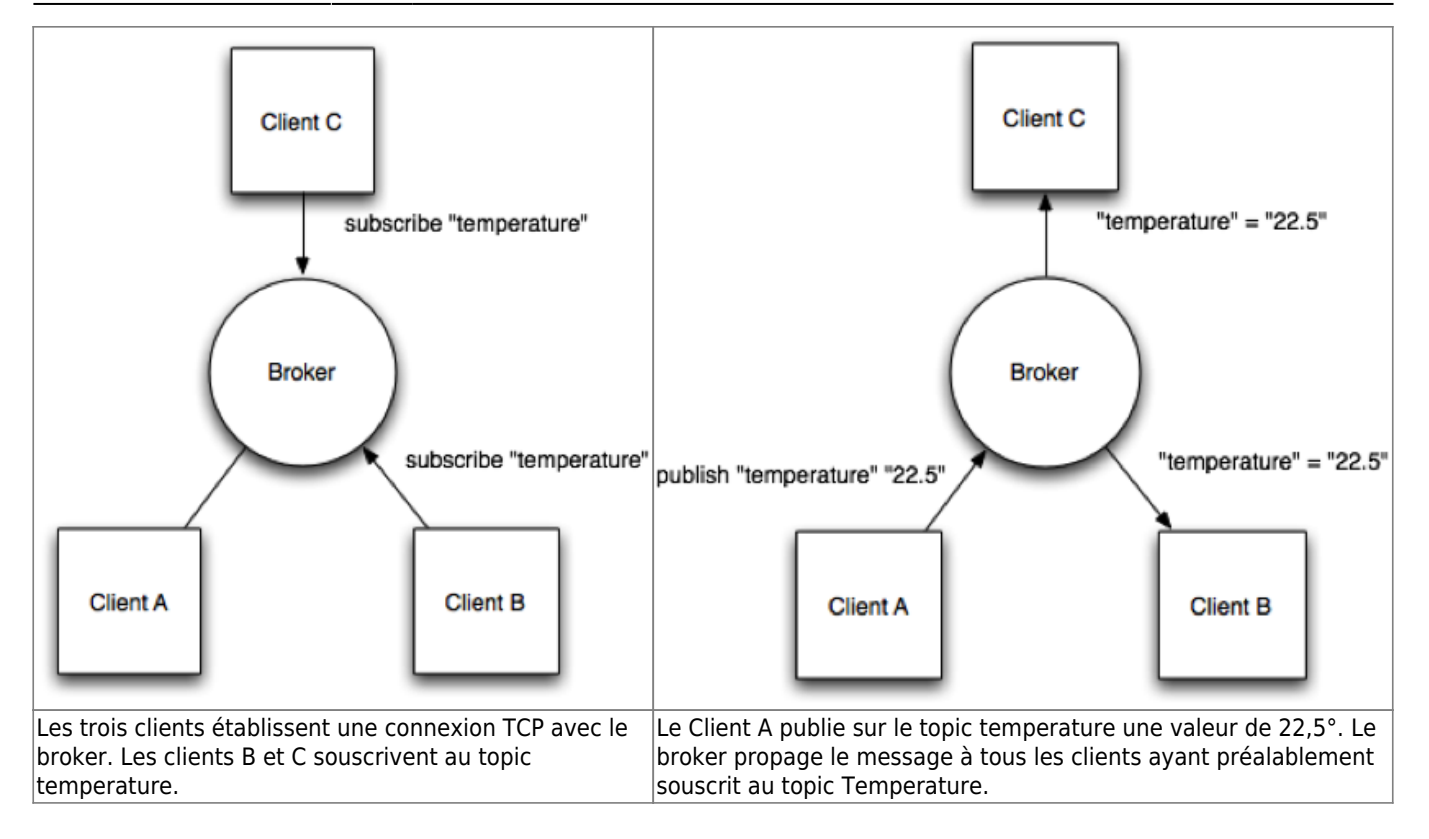

Cette écriture hiérarchique permet à un abonné de souscrire à un ensemble de topics en utilisant des **caractères joker** (**+**, **#**).

#### **Le caractère joker +**

**+** est le joker pour un **unique niveau hiérarchique**. Un client souscrivant à "maison/+/temp" recevra les messages adressés par d'autres clients aux topics :

- "maison/salon/temp"
- "maison/garage/temp"
- "maison/couloir/temp"

mais pas :

- "maison/salon/hum"
- "jardin/temp"

#### **Le caractère joker #**

Le **#** est un joker **multiniveau** s'utilisant toujours après un / et en dernier caractère. Il est destiné à remplacer n'importe quel niveau supérieur dans le topic. "maison/#" correspondra aux topics :

- "maison/salon/temp"
- "maison/salon/hygro"
- "maison/rdc/salon/hum"

mais pas :

- "annexe/couloir/hum"
- "jardin/temp"

#### **Le caractère joker \$**

Le joker **\$** ne peut pas être utilisé pour publier. Il précède les topics concernant les **statistiques** internes du broker. Son utilisation est illustrée au paragraphe [Le broker Mosquitto](#page-7-0).

Voir les **bonnes pratiques** d'écriture des topics sur [hivemq.com](https://www.hivemq.com/blog/mqtt-essentials-part-5-mqtt-topics-best-practices/)

#### **1.2.3 Sécurité**

Les données IoT échangées peuvent s'avérer très critiques, c'est pourquoi il est possible de sécuriser les échanges à plusieurs niveaux :

- Transport en SSL/TLS,
- Authentification par certificats SSL/TLS,
- Authentification par login/mot de passe.

#### **1.2.4 Qualité de service (QoS)**

MQTT intègre en natif la notion de QoS. En effet, le publisher à la possibilité de définir la qualité de son message.

#### **Trois niveaux sont possibles** :

- Un message de QoS **niveau 0** « **Au plus une fois** ». Le niveau de QoS minimal est zéro. Ce niveau de service garantit une livraison au mieux. Il n'y a aucune garantie de livraison. Le destinataire n'accuse pas réception du message et le message n'est pas stocké ni retransmis par l'expéditeur. Le niveau de QoS 0 est souvent appelé "**fire and forget**". Ce niveau de service doit être utilisé si:
	- o Internet est fiable.
	- La perte de message à petite échelle n'a pas d'importance.
	- Les messages doivent être livrés rapidement.

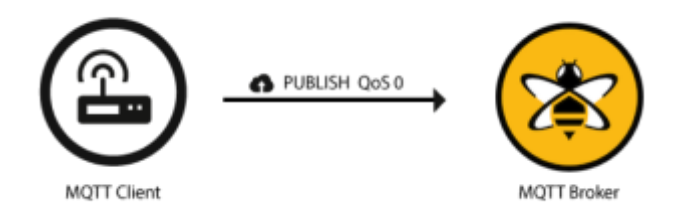

- Un message de QoS **niveau 1** « **Au moins une fois** ». Le niveau de qualité de service 1 garantit qu'un message est remis au moins une fois au destinataire. L'expéditeur stocke le message jusqu'à ce qu'il reçoive du destinataire un paquet PUBACK qui accuse réception du message. Il est possible qu'un message soit envoyé ou remis plusieurs fois. Le niveau 1 de QoS est plus lent que le niveau 0. Ce niveau de service doit être utilisé si:
	- Le client ou le courtier doit recevoir tous les messages.

Les messages en double peuvent être traités correctement.

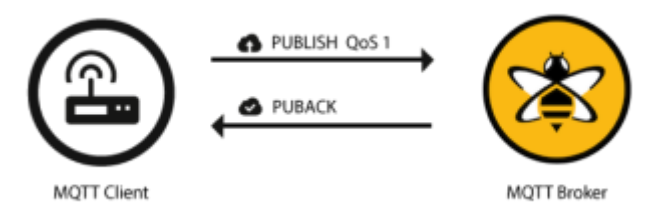

MQTT QoS niveau 1 est utilisé dans les courtiers MQTT commerciaux comme AWS IoT, Azure, etc.

- Un message de QoS **niveau 2** « **Exactement une fois** ». QoS 2 est le niveau de service le plus élevé dans MQTT. Ce niveau garantit que chaque message est reçu une seule fois par les destinataires prévus. QoS 2 est le niveau de qualité de service le plus sûr et le plus lent. Ce niveau de service doit être utilisé si:
	- Les messages peuvent être délivrés lentement.
	- La duplication des messages provoque des problèmes.

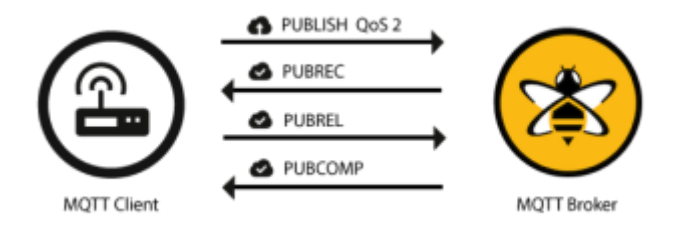

La plupart des courtiers MQTT commerciaux ne prennent pas en charge le niveau de QoS 2 car il est lent et consomme plus de ressources.

## **1.3 Structure d'un paquet MQTT**

**Source** : [Comprendre la structure des paquets du protocole MQTT](http://www.steves-internet-guide.com/mqtt-protocol-messages-overview/)

Le format de paquet ou de message MQTT se compose d'un en- tête fixe de 2 octets (toujours présent) + en -tête de variable (pas toujours présent) + charge utile (pas toujours présent).

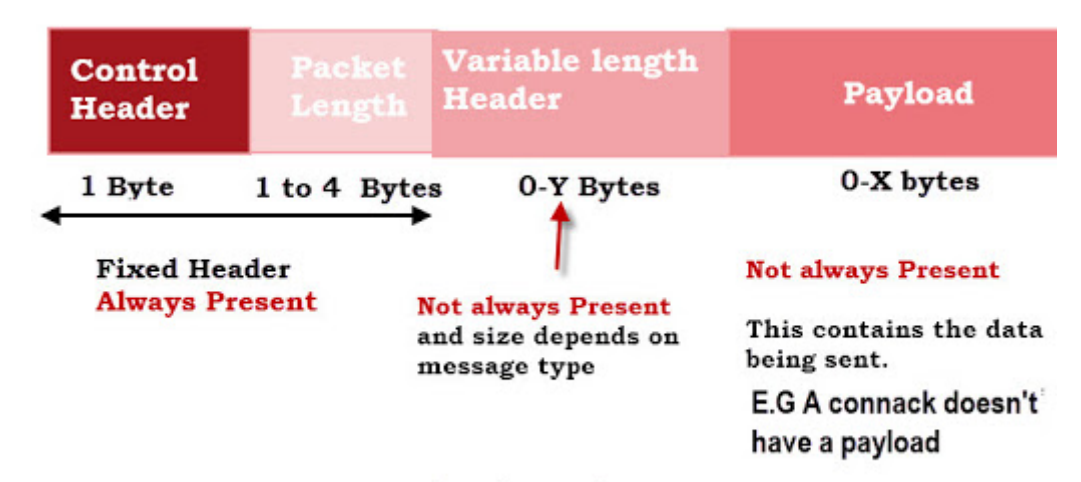

## **MQTT Standard Packet Structure**

# <span id="page-7-0"></span>**2. Le broker Mosquitto**

Eclipse Mosquitto est un **courtier de messages** (**broker**) open source (((v)) mosouitto (sous licence EPL / EDL) qui implémente les versions 3.1 et 3.1.1 du protocole MQTT. Mosquitto est léger et convient à une utilisation sur tous les appareils, des ordinateurs monocarte basse consommation aux serveurs complets.

Le protocole MQTT fournit une méthode légère pour effectuer la messagerie en utilisant un modèle de publication / abonnement. Cela le rend approprié pour la **messagerie Internet of Things**, par exemple avec des capteurs de faible puissance ou des appareils mobiles tels que des téléphones, des ordinateurs intégrés ou des microcontrôleurs.

Le projet Mosquitto fournit également une bibliothèque C pour l'implémentation des clients MQTT, ainsi que les très populaires clients MQTT **mosquitto\_pub** et **mosquitto\_sub**.

Mosquitto fait partie de la [Fondation Eclipse](https://www.eclipse.org/) et est un projet de [iot.eclipse.org.](https://iot.eclipse.org/)

## **3. Installation et mise en oeuvre**

## **3.1 Sur un Raspberry Pi**

- **3.1.1 Installation**
	- **Mise à jour**
- [\\*.bash](http://webge.fr/dokuwiki/doku.php?do=export_code&id=raspberrypi:linux:mqtt_mosquitto&codeblock=0)

**sudo** apt update && **sudo** apt upgrade -y

#### **Installation du broker**

#### [\\*.bash](http://webge.fr/dokuwiki/doku.php?do=export_code&id=raspberrypi:linux:mqtt_mosquitto&codeblock=1)

**sudo** apt **install** mosquitto -y

**Installation des utilitaires** en ligne de commande pour tester le broker

#### [\\*.bash](http://webge.fr/dokuwiki/doku.php?do=export_code&id=raspberrypi:linux:mqtt_mosquitto&codeblock=2)

**sudo** apt **install** mosquitto-clients -y

#### **Affichage de la version installée**

#### [\\*.bash](http://webge.fr/dokuwiki/doku.php?do=export_code&id=raspberrypi:linux:mqtt_mosquitto&codeblock=3)

mosquitto sub -v -h localhost -t '\$SYS/broker/version' *# Exemple de résultat attendu* \$SYS/broker/version mosquitto version 2.0.11

- **-v**, **–verbose** : message imprimé sous la forme de sujet.
- **-h**, **–host** : Spécifie l'hôte auquel se connecter. La valeur par défaut est localhost.
- **-t**, **–topic** : le sujet MQTT auquel on s'abonne.

On remarque que l'outil **mosquitto sub** ne rend pas la main et reste connecté au broker (carré noir). C'est le principe même du fonctionnement de MQTT lors d'un abonnement à un topic, rester à l'écoute. Pour se déconnecter, entrer le raccourci **CTRL-C**.

#### **Quelques topics spécifiques**

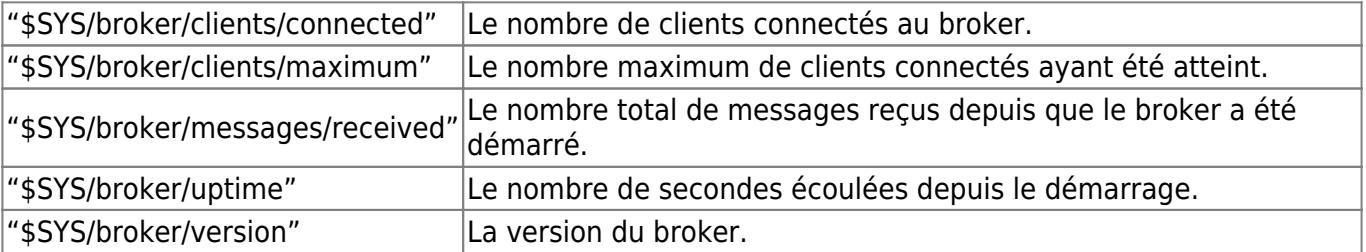

#### **3.1.2 Arrêt, redémarrage**

Le broker est installé en tant que **service**. Pour l'arrêter ou le redémarrer, utiliser les commandes suivantes :

[\\*.bash](http://webge.fr/dokuwiki/doku.php?do=export_code&id=raspberrypi:linux:mqtt_mosquitto&codeblock=4)

Last update: 2022/08/01 17:36 raspberrypi:linux:mqtt\_mosquitto http://webge.fr/dokuwiki/doku.php?id=raspberrypi:linux:mqtt\_mosquitto&rev=1659368167

```
sudo systemctl stop mosquitto.service
sudo systemctl start mosquitto.service
```
#### **3.1.3 Tests**

Le paquet **mosquitto-clients** fournit deux commandes, mosquitto sub pour une souscription et mosquitto pub pour une publication.

1. Test sur le RaspBerry Pi (localhost)

Pour tester le bon fonctionnement du broker, nous allons publier le message (payload) "Bonjour" sur le canal d'information (topic) test/val à l'aide d'un client **mosquitto pub**. Ce message sera reçu par un client **mosquitto** sub abonné à test/val.

#### **Abonnement**

#### [\\*.bash](http://webge.fr/dokuwiki/doku.php?do=export_code&id=raspberrypi:linux:mqtt_mosquitto&codeblock=5)

mosquitto\_sub -v -h localhost -t test/val

#### **Publication**

#### [\\*.bash](http://webge.fr/dokuwiki/doku.php?do=export_code&id=raspberrypi:linux:mqtt_mosquitto&codeblock=6)

mosquitto pub -h localhost -t test/val -m "Bonjour"

- **-v**, **–verbose** : message imprimé sous la forme de sujet.
- **-h**, **–host** : Spécifie l'hôte auquel se connecter. La valeur par défaut est localhost.
- **-t**, **–topic** : le sujet MQTT auquel on s'abonne.
- **-m**, **–message** : Envoie un seul message à partir de la ligne de commande.

```
Résultat attendu
```
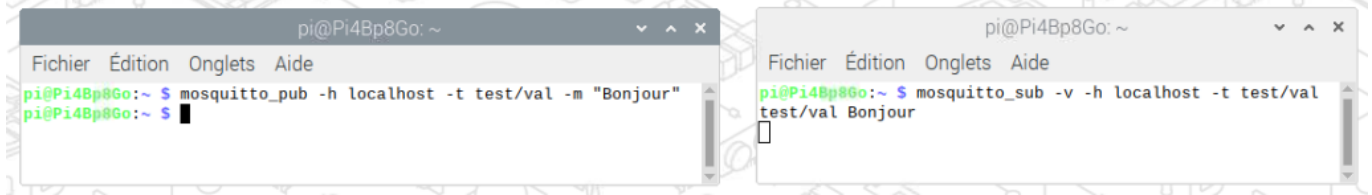

#### 1. Test sur le réseau local

## **3.2. Sous Windows**

Voir ce [lien](http://www.steves-internet-guide.com/install-mosquitto-broker/) pour installer le broker Mosquitto sous Windows,

## **3.3 Sur un NAS Synology**

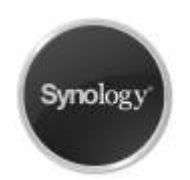

**Source** : [Installer le broker MQTT Mosquitto sur NAS Synology \(DSM 6.2+\) avec Docker](https://projetsdiy.fr/installer-mosquitto-nas-synology-fonctionnant-dsm-6-2-docker/)

Le fichier mosquitto.conf se situe dans le dossier **/usr/local/mosquitto/var**. Se connecter en **ssh**. Ouvrir **mosquitto.conf** avec nano et le compléter comme ci-dessous :

#### [mosquitto.conf](http://webge.fr/dokuwiki/doku.php?do=export_code&id=raspberrypi:linux:mqtt_mosquitto&codeblock=7)

```
# Write process id to a file.
protocol websockets # A ajouter
pid_file /var/packages/mosquitto/target/var/mosquitto.pid
# =================================================================
# Default listener
# =================================================================
# Port to use for the default listener.
port 1883
listener 9001 # A ajouter
```
## **4 Sécurité**

Cette partie ne sera pas exploitée lors du développement sur un réseau local dans la salle de classe.

## **4.1 Authentification**

 Ce paragraphe illustre la mise en sécurité de l'installation étudiée dans la partie "Découverte" de la page [Mise en oeuvre d'un client MQTT sur un ESP8266](http://webge.fr/dokuwiki/doku.php?id=arduino:clientmqttesp8266) [feather Huzzah](http://webge.fr/dokuwiki/doku.php?id=arduino:clientmqttesp8266). La mise en sécurité de cette installation passe par la mise en place d'une authentification. Les clients MQTT doivent s'authentifier avec un **identifiant /**

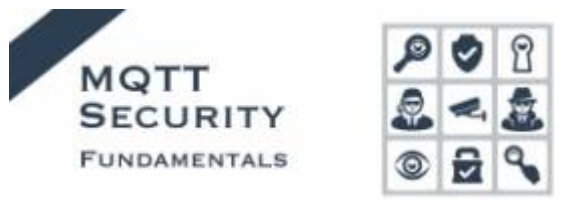

**mot de passe**. La mise en place de cette authentification doit se faire côté Mosquitto (traitée cidessous) et côté client (voir [Mise en oeuvre d'un client MQTT sur un ESP8266 feather Huzzah\)](http://webge.fr/dokuwiki/doku.php?id=arduino:clientmqttesp8266)

#### **Fichier de configuration de Mosquitto**

Par défaut, le fichier de configuration **mosquitto.conf** situé dans **/etc/mosquitto/** contient :

#### [mosquitto.conf](http://webge.fr/dokuwiki/doku.php?do=export_code&id=raspberrypi:linux:mqtt_mosquitto&codeblock=8)

```
# Place your local configuration in /etc/mosquitto/conf.d/
#
# A full description of the configuration file is at
# /usr/share/doc/mosquitto/examples/mosquitto.conf.example
pid_file /var/run/mosquitto.pid
```

```
persistence true
persistence_location /var/lib/mosquitto/
log_dest file /var/log/mosquitto/mosquitto.log
include_dir /etc/mosquitto/conf.d
```
- *mosquitto.pid* : le fichier contenant le numéro de processus du démon Mosquitto permettant la gestion du fonctionnement en arrière-plan (mode serveur)
- *persistence* : la directive permettant au serveur de conserver l'état des connexions, des abonnements et des messages dans un fichier enregistré sur le disque. Ceci permet au serveur de recharger ces informations en cas de redémarrage.
- *persistence\_location* : l'emplacement où doivent être stockées ses informations.
- **· log dest file** : le chemin complet vers le fichier contenant le journal d'activité du serveur.
- **· include dir** : le répertoire contenant d'autres fichiers de configuration à prendre en compte.

Pour installer l'authentification côté Mosquitto, il n'est pas nécessaire de modifier le fichier mosquitto.conf. Il suffit de sauvegarder les éléments de configuration supplémentaires dans le répertoire ciblé par *include dir* (ici /etc/mosquitto/conf.d) sous la forme de fichiers.

#### **Étape 1. Création d'un fichier de mots de passe**

Pour créer un fichier de mots de passe, le paquet mosquitto fournit l'outil *mosquitto\_passwd*. Entrer la commande ci-dessous :

#### [\\*.bash](http://webge.fr/dokuwiki/doku.php?do=export_code&id=raspberrypi:linux:mqtt_mosquitto&codeblock=9)

**sudo** mosquitto\_passwd -c /etc/mosquitto/**passwd** sondes

Le Raspberry pi demande un mot de passe. Entrer *mot2passe*.

**-c** crée le fichier **sondes** est l'identifiant

En supprimant -c de la commande ci-dessus, il est possible :

- de changer le mot de passe d'un identifiant,
- d'ajouter une autre entrée au fichier en spécifiant un nouvel identifiant.

#### **Étape 2. Création d'un fichier d'authentification auth.conf**

Entrer la commande ci-dessous :

#### [\\*.bash](http://webge.fr/dokuwiki/doku.php?do=export_code&id=raspberrypi:linux:mqtt_mosquitto&codeblock=10)

**sudo touch** /etc/mosquitto/conf.d/auth.conf

Ouvrir le fichier avec nano.

#### [\\*.bash](http://webge.fr/dokuwiki/doku.php?do=export_code&id=raspberrypi:linux:mqtt_mosquitto&codeblock=11)

**sudo nano** /etc/mosquitto/conf.d/auth.conf

Ajouter le code ci-dessous

#### [\\*.bash](http://webge.fr/dokuwiki/doku.php?do=export_code&id=raspberrypi:linux:mqtt_mosquitto&codeblock=12)

```
password_file /etc/mosquitto/passwd
allow_anonymous false # Connexions sans mot de passe non autorisées
```
**password file** permet de spécifier le fichier de mots de passe à utiliser *allow-anonymous* autorise (**true**) ou non (**false**) les connexions anonymes (sans mot de passe)

Redémarrer le serveur

#### [\\*.bash](http://webge.fr/dokuwiki/doku.php?do=export_code&id=raspberrypi:linux:mqtt_mosquitto&codeblock=13)

```
sudo systemctl restart mosquitto.service
```
#### **Étape 3. Tests**

Les tests ci-dessous sont à réaliser lorsque le croquis *clientmqttesp8266.ino* décrit à la page [Mise](http://webge.fr/dokuwiki/doku.php?id=arduino:clientmqttesp8266) [en oeuvre d'un client MQTT sur un ESP8266 feather Huzzah](http://webge.fr/dokuwiki/doku.php?id=arduino:clientmqttesp8266) a été modifié pour assurer l'authentification de la connexion.

#### **Publication d'un message sur un topic avec une connexion sécurisée**

La commande de la LED de la carte ESP8266 peut se faire comme ci-dessous :

### [\\*.bash](http://webge.fr/dokuwiki/doku.php?do=export_code&id=raspberrypi:linux:mqtt_mosquitto&codeblock=14)

mosquitto\_pub -h localhost -u "sondes" -P "mot2passe" -t ctrlled -m 1

ou

Last update: 2022/08/01 17:36 raspberrypi:linux:mqtt\_mosquitto http://webge.fr/dokuwiki/doku.php?id=raspberrypi:linux:mqtt\_mosquitto&rev=1659368167

[\\*.bash](http://webge.fr/dokuwiki/doku.php?do=export_code&id=raspberrypi:linux:mqtt_mosquitto&codeblock=15)

```
mosquitto pub -h localhost -u "sondes" -P "mot2passe" -t ctrlled -m 0
```
#### **Abonnement à un topic avec une connexion authentifiée**

L'affichage dans une console sur le Raspberry Pi de la valeur envoyée par l'ESP8266 toutes les 5s peut se faire comme ci-dessous :

[\\*.bash](http://webge.fr/dokuwiki/doku.php?do=export_code&id=raspberrypi:linux:mqtt_mosquitto&codeblock=16)

```
mosquitto_sub -v -h localhost -u "sondes" -P "mot2passe" -t
maison/+/valeur
```
Exemple de résultat

```
pi@raspibase:~ $ mosquitto_sub -v -h localhost -u "sondes" -P "mo
maison/bureau/valeur Hello World #175
maison/bureau/valeur Hello World #176
```
### **4.2 Chiffrage de la connexion**

A faire

## **5 QoS**

Mosquitto implémente les trois qualités de service.

## **6. MQTT sur WebSockets avec Mosquitto**

#### **6.1 Pourquoi utiliser MQTT sur Websockets ?**

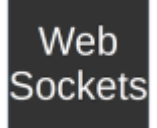

MQTT sur Websockets vous permet de **recevoir des données MQTT directement dans un navigateur Web**.

Le navigateur Web peut devenir l'INTERFACE pour afficher les données MQTT. Le support JavaScript de MQTT Websocket pour les navigateurs Web est fourni par le **client JavaScript**.

## **6.2 MQTT sur Websockets vs MQTT.**

## **6.2.1 Présentation**

Dans le cas de MQTT sur Websockets, la connexion websockets constitue un canal externe pour le protocole MQTT. Le courtier MQTT place le paquet MQTT dans un paquet websockets et l'envoie au client. Le client extrait le paquet MQTT du paquet websockets puis le traite comme un paquet MQTT normal.

**MQTT Over Websockets Illustration** 

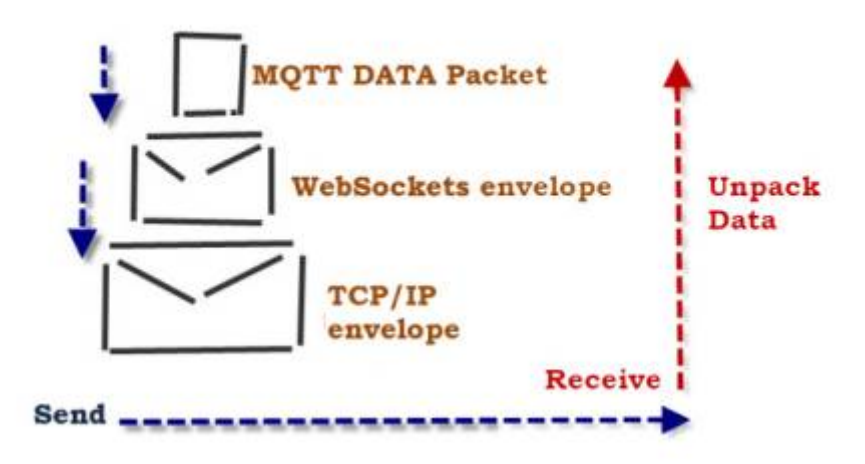

La **version 1.5.7** du **broker Mosquitto** pour Raspberry Pi OS est **compatible avec les Websockets**. Il faut configurer le fichier mosquitto.conf pour que la communication s'établisse entre le broker et un client.

## **6.2.2 Configuration du fichier mosquitto.conf**

MQTT sur Websockets utilise généralement le port **9001** mais il n'est pas fixé.

**Compléter** le fichier **mosquitto.conf** comme ci-dessous

### [mosquitto.conf](http://webge.fr/dokuwiki/doku.php?do=export_code&id=raspberrypi:linux:mqtt_mosquitto&codeblock=17)

```
# Place your local configuration in /etc/mosquitto/conf.d/
#
# A full description of the configuration file is at
# /usr/share/doc/mosquitto/examples/mosquitto.conf.example
```
Last update: 2022/08/01 17:36 raspberrypi:linux:mqtt\_mosquitto http://webge.fr/dokuwiki/doku.php?id=raspberrypi:linux:mqtt\_mosquitto&rev=1659368167

port 1883 *# A ajouter* listener 9001 *# A ajouter* protocol websockets *# A ajouter* pid\_file /var/run/mosquitto.pid

Cela crée un **écouteur supplémentaire** à l'aide de websockets et du port 9001.

**Redémarrer** le serveur

[\\*.bash](http://webge.fr/dokuwiki/doku.php?do=export_code&id=raspberrypi:linux:mqtt_mosquitto&codeblock=18)

**sudo** systemctl restart mosquitto.service

#### **6.2.3 Test de Websocket**

 Pour tester les websockets, nous avons besoin d'un client prenant en charge les websockets. Nous utiliserons le **client Javascript Paho** décrit sur la page [Créer un](http://webge.fr/dokuwiki/doku.php?id=web:eclipsepaho) [client MQTT avec Eclipse Paho](http://webge.fr/dokuwiki/doku.php?id=web:eclipsepaho).

## **7. Outils**

## **7.1 MyMQTT : un client pour Androïd**

En installant un **client pour Androïd** tel que **MyMQTT** sur un smartphone, on pourra facilement vérifier la capacité du broker à recevoir ou à émettre des messages.

#### **Fonctionnalités**

- Connection à un courtier MQTT v3.1 (facultatif avec nom d'utilisateur et mot de passe)
- Abonnement à des topics
- Publication de messages
- Enregistrement des messages

## **7.2 MQTTlens**

 MQTTlens est une application Google Chrome, qui se connecte à un courtier MQTT et peut s'abonner et publier sur des sujets MQTT.

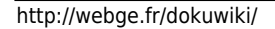

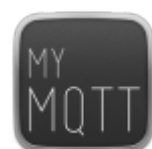

 $\mathsf{paho}\mathsf{C}$ 

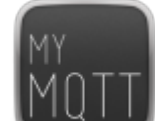

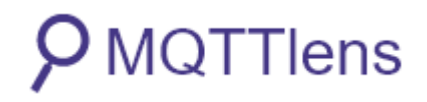

Consulter la page [Wiki Réseau - Test d'un broker Mosquitto avec MQTTlens](http://webge.fr/dokuwiki/doku.php?id=reseaux:outils:mqttlens) pour sa mise en oeuvre.

[1\)](#page--1-0)

[3\)](#page--1-0)

[5\)](#page--1-0)

[6\)](#page--1-0)

[7\)](#page--1-0)

[9\)](#page--1-0)

Dans un réseau informatique, un client est le **logiciel** qui envoie des demandes à un serveur. [2\)](#page--1-0)

Un serveur informatique est un dispositif informatique (matériel ou logiciel) qui **offre des services**, à un ou plusieurs clients.

Serveur ou **courtier** des messages. Il se charge de les aiguiller vers les différents clients qui se sont abonnés.  $\mathbf{A}$ 

**Abonné** à un ou plusieurs topics.

**Editeur** de messages.

**Sujet ou canal d'information**. Dans MQTT, le mot topic fait référence à une chaîne UTF-8 que le courtier utilise pour filtrer les messages des clients.

Les messages possèdent un payload, c'est à dire, une propriété contenant les informations les plus utiles.  $\mathbf{R}$ 

**Caractère générique** utilisé dans le mécanisme de filtrage des messages.

La qualité de service (QDS) ou **quality of service** (QoS) est la capacité à véhiculer dans de bonnes conditions un type de trafic donné.

From: <http://webge.fr/dokuwiki/>- **WEBGE Wikis**

Permanent link: **[http://webge.fr/dokuwiki/doku.php?id=raspberrypi:linux:mqtt\\_mosquitto&rev=1659368167](http://webge.fr/dokuwiki/doku.php?id=raspberrypi:linux:mqtt_mosquitto&rev=1659368167)**

Last update: **2022/08/01 17:36**

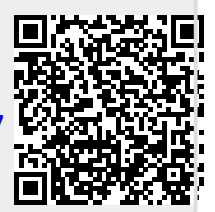